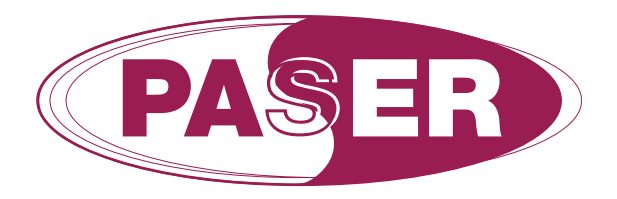

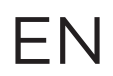

## **PARKING SENSORS PROFILE ACTIVATION VW group procedure**

## **ODIS 4.0.0 parking sensors Front / Rear**

- 1. Connect the computer diagnosis to the OBD port of the vehicle
- 2. Select Autodiagnosis
- 3. Select Central units -> Network diagram

# **Central unit address 19**

>>central unit autodiagnosis

**Click on BUS MASTER CODING**

Enable the central unit 76 Parking sensors control system

#### **Click on ADAPTATION**

Select the voice **"Assembly list, nominal mounting"** and set Parking sensors control system (coded)

Select the voice **"Assembly list, nominal mounting"** and set Front sensors and parking assist (not coded)

## **Central unit address 5F**

>>central unit autodiagnosis

## **Click on ADAPTATION**

Select the voice **[VO]\_Car\_Function\_Adaptions\_Gen2** and set

[LO] menu display pdc (ACTIVE)

[LO] menu display pdc clamp 15 off (NOT ACTIVE)

[LO] menu display pdc over threshold high (ACTIVE)

[LO]\_menu\_display\_pdc\_standstill (NOT ACTIVE)

[LO] menu display pdc after disclaimer (NOT ACTIVE)

Select the voice **[VO]\_Car\_Function\_List\_BAP\_Gen2** and set [LO] parking assist 0x0A (ACTIVE) [LO] parking assist OxOA msg bus (TERMINAL 15)

Select the voice **[VO]\_Car\_Function\_List\_CAN\_Gen2** and set [LO]\_PDC\_audio\_lowering (available) [LO] PDC audio lowering msg bus (Data Bus chassis)